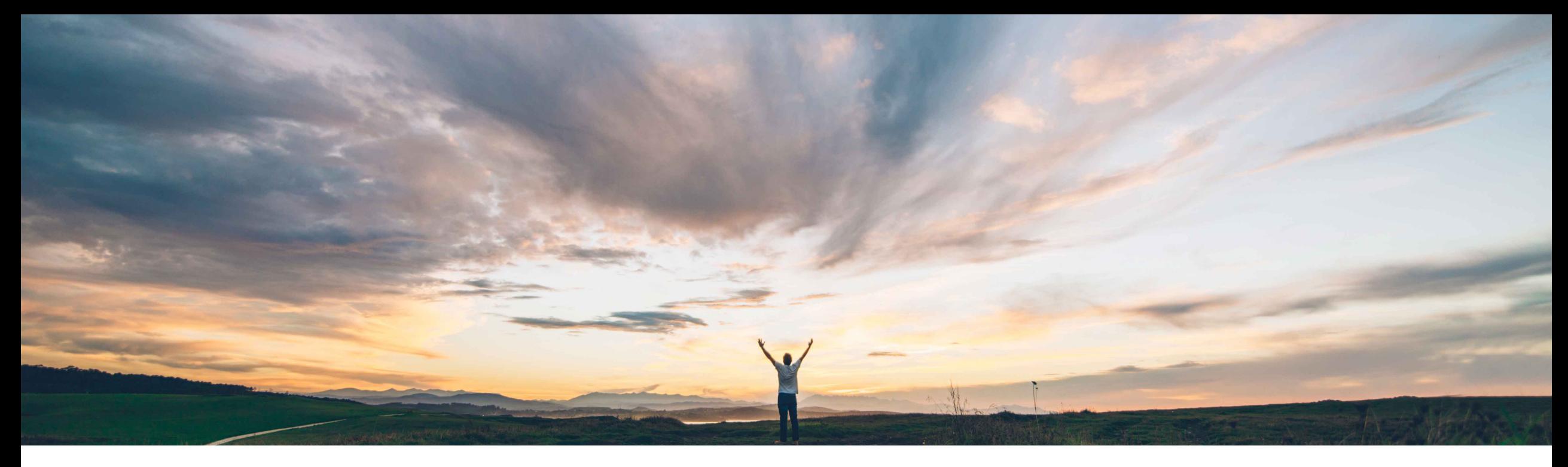

#### SAP Ariba

# **Feature at a Glance**

**SLP bi-directional integration to SAP using SAP Ariba Cloud Integration Gateway\***

Kumar Raj Moorthy, SAP Ariba Target GA: July, 2018

CONFIDENTIAL

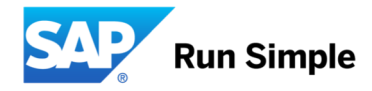

## **Feature at a Glance**

Introducing: **SLP bi-directional integration to SAP using SAP Ariba Cloud Integration Gateway\***

#### **Customer challenge**

Today the bi-directional vendor integration between SLP Integration through SAP Ariba Cloud Integration and ERP (MDG, ECC, S/4HANA On-Premise) is done using CI technology. This technology requires onpremise polling clients to be deployed and maintained within the customer's ERP landscape. Any upgrades of integration scenarios in use by the current CI the polling clients would require maintenance effort from the customer side.

#### **Meet that challenge with SAP Ariba**

Gateway\* shall enable SLP to be integrated bidirectionally with ECC or MDG-s. The feature shall provide the parity with the already supported technology. SLP shall support both the SAP Ariba Cloud Integration Gateway\* and CI technologies for this integration until further notice.

#### **Experience key benefits**

SAP Ariba Cloud Integration Gateway\* is the unified integration gateway to connect all SAP Ariba solutions with the ERP and other backend systems. Connecting SLP to SAP Ariba Cloud Integration Gateway\* puts you on the path to integration awesomeness, enabling you to connect the remainder of your SAP Ariba applications through SAP Ariba Cloud Integration Gateway\*.

#### **Solution area**

SAP Ariba Supplier Lifecycle and Performance (SLP)

SAP Ariba Supplier Information and Performance Management (SIPM) new architecture

SAP Ariba Cloud Integration Gateway\*

#### **Implementation information**

This feature is "off" by default. To enable this feature, please submit a Service Request to have PL-10635 feature turned enabled. This will provide access to SAP Ariba Cloud Integration Gateway\* configuration in the Sourcing and SM Administrator areas.

#### **Prerequisites and Limitations**

Subject to SAP Ariba Cloud Integration Gateway\* General Availability

### **Feature at a Glance**

Introducing: **SLP bi-directional integration to SAP using SAP Ariba Cloud Integration Gateway (CIG)**

- § What is SAP Cloud Integration Gateway\*?
- SLP to SAP Ariba Cloud Integration Gateway<sup>\*</sup> Configuration
	- SAP Ariba Sourcing Administration
	- § SAP Ariba Cloud Integration Gateway\*
	- SAP Ariba Supplier Lifecycle and Performance

# **What is SAP Ariba Cloud Integration Gateway?**

Simplicity:

■ SAP Ariba Cloud Integration Gateway\* is the unified integration gateway to connect all SAP Ariba solutions with the ERP and other backend systems. SAP Ariba Cloud Integration Gateway\* provides everything needed to make integrations fast and painless, eradicating the effort and expense of one-off adapter-based integrations.

Self-service:

§ Intuitive wizard-based setup and a user-friendly self-testing framework guiding users through a streamlined three-step process that lets to configure, extend, and test transactions.

Speed:

§ Automated processes eliminate lengthy deployments and manual testing, enabling customers to complete integration in a fraction of the time formerly required.

### **Sourcing Configuration CIG Enablement in Sourcing administration (1/2)**

- 1. Login to Sourcing Administration
- 2. Select the *Integration Manager* setting
- 3. Select *Cloud Integration Gateway*
- 4. Select *Enable the cloud integration gateway capability* and *accept the terms of use*
- 5. Click on *Save*

You have now established a data sync between the SLP realm and CIG.

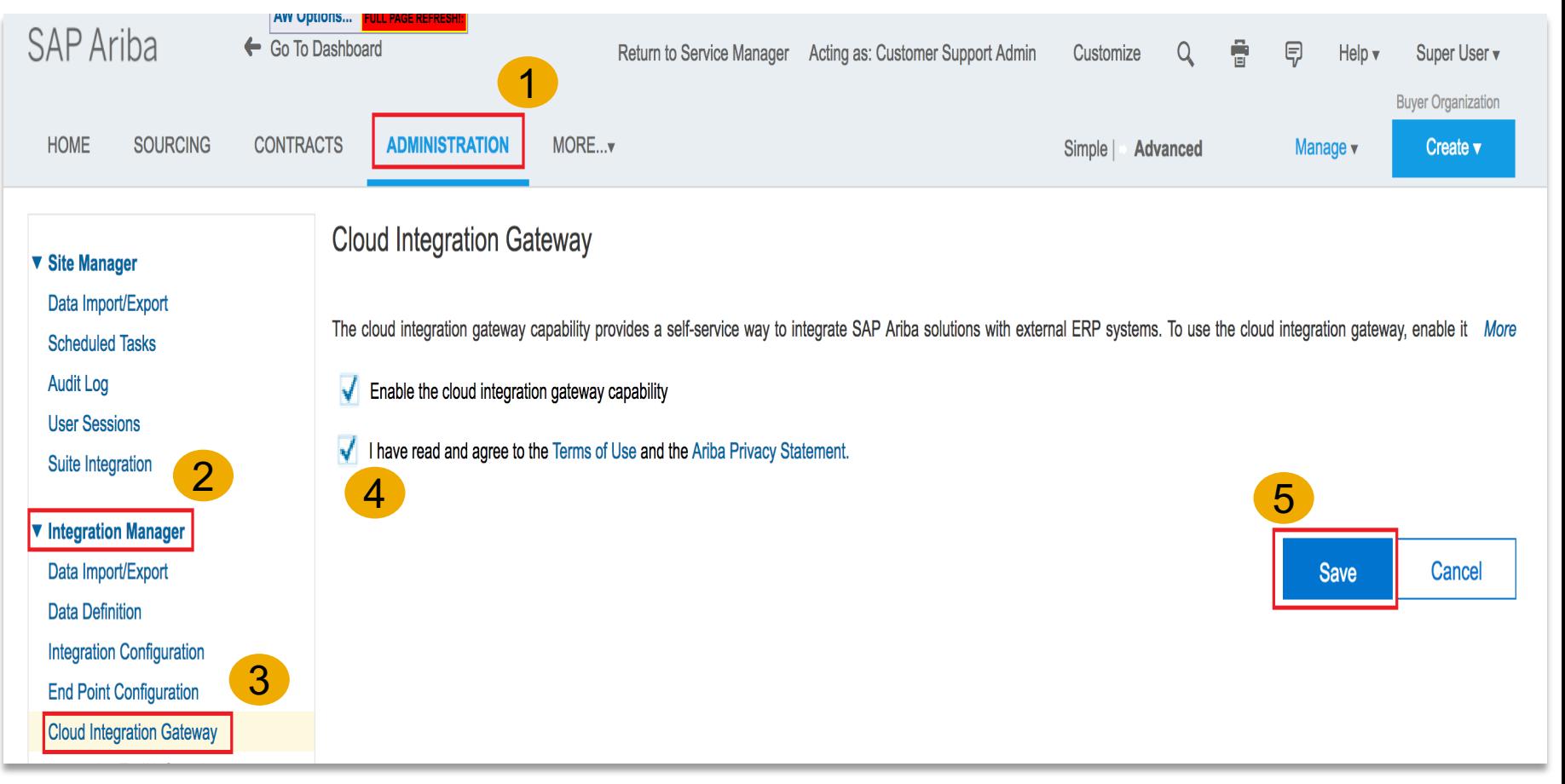

### **Sourcing Configuration CIG Enablement in Sourcing administration (2/2)**

- § Once the configuration is complete between your realm and SAP Ariba Cloud Integration Gateway\*, the '*Go to Ariba Cloud Integration Gateway*' link will be available.
- § Click on the link '*Go to Ariba Cloud Integration Gateway*' to navigate to the SAP Ariba Cloud Integration Gateway\* portal and complete the SAP Ariba Cloud Integration Gateway\* configurations.

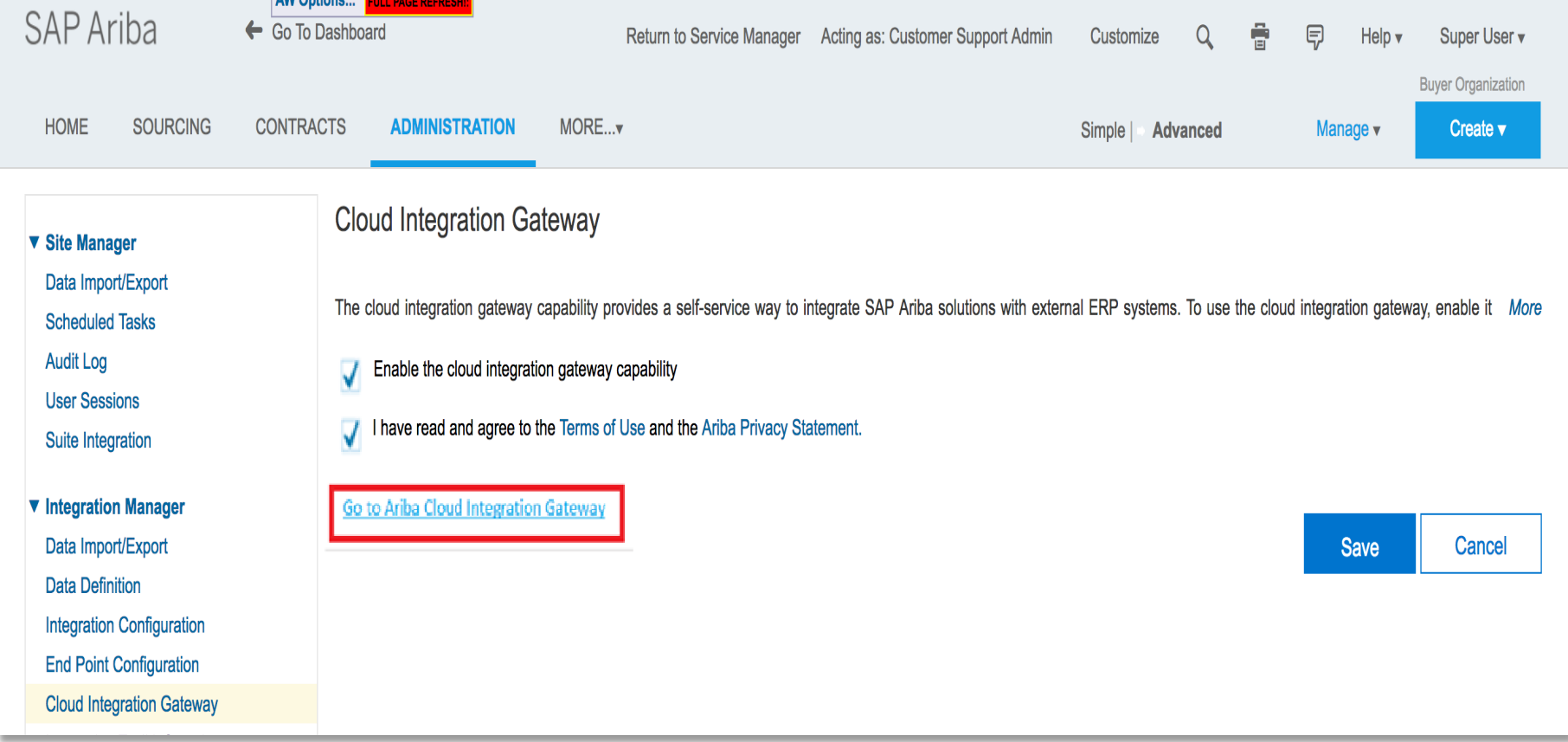

# **CIG Configuration (1/2)**

 $\equiv$ 

- Login to the SAP Ariba Cloud Integration Gateway\* portal will be done using single sign on
- § Click on *'Create A New Integration Project'*
- § Select the product as *Ariba Strategic Sourcing.*

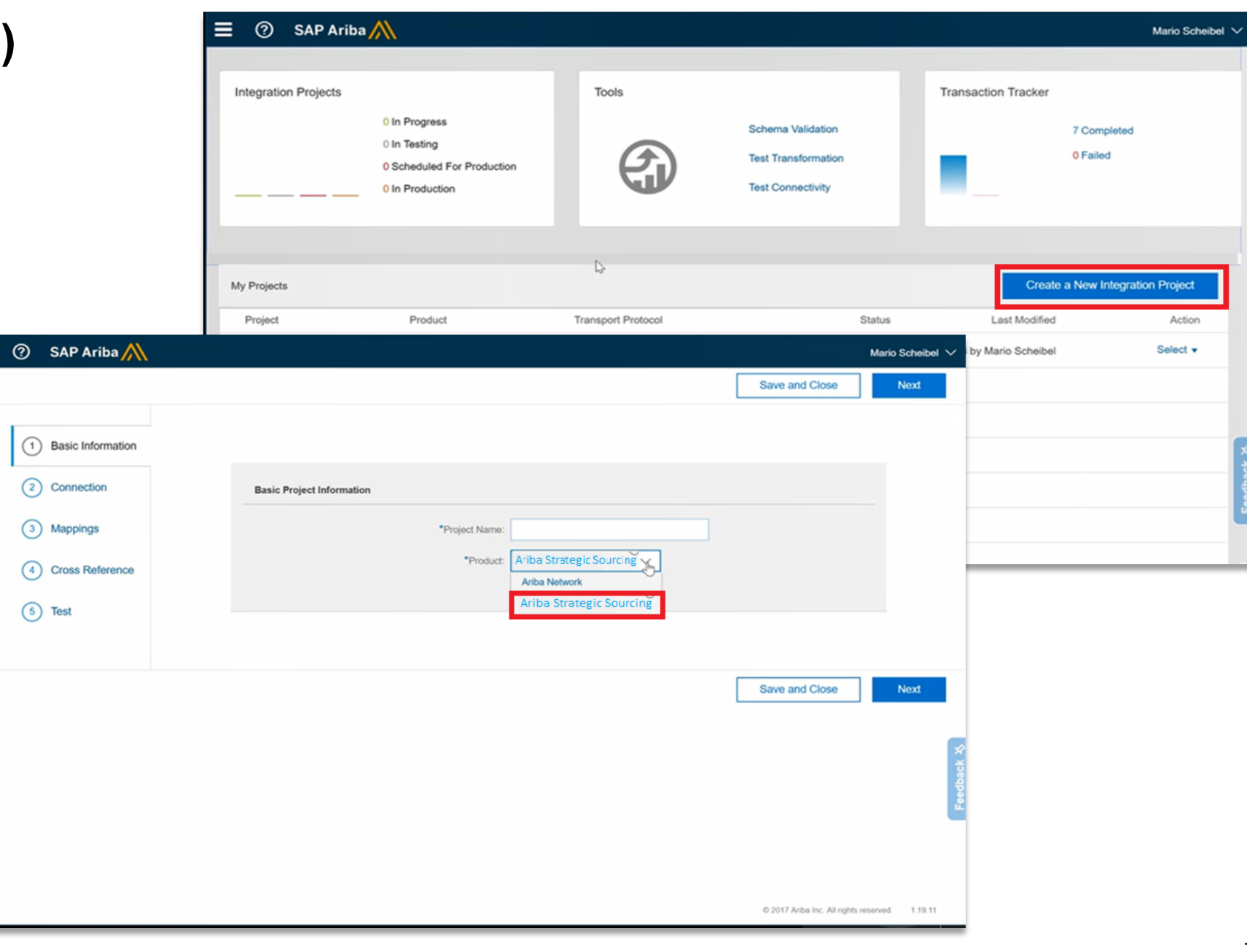

# **CIG Configuration (2/2)**

- **Provide the endpoint details to connect to** the backend ERP system.
- The document type will list the SLP supported messages
- No Data mapping is required for SLP integration to MDG-S or ERP as it is only a pass through (native integration)
- For more details on SAP Ariba Cloud Integration Gateway\* project [configuration, refer Configuring an Ariba](https://help.sap.com/viewer/32ba8b3dbca645e9b8b7b3e84d61e3db/CIG_2018_LA/en-US/61554a18cb5e446889d2f63c63281530.html)  cloud integration project*.*
- § Completing the configuration in SAP Ariba Cloud Integration Gateway\* portal shall take back the user to the Sourcing Administration UI.

![](_page_7_Picture_84.jpeg)

# **Sourcing Administration post CIG portal configuration**

- Once the CIG portal configuration is complete, the Sourcing *Administration -> Cloud Integration Gateway* task will show the status as '*Enabled*'.
- § The link '*Visit Ariba Cloud Integration Gateway*' shall be available to navigate to SAP Ariba Cloud Integration Gateway\* portal.
- At this point of time the SAP Ariba Cloud Integration Gateway\* enablement in S4 Administration and the SAP Ariba Cloud Integration Gateway\* portal configuration is complete.
- Next step is to configure SM administration for SAP Ariba Cloud Integration Gateway\*.

![](_page_8_Picture_99.jpeg)

# **SLP Configuration**

- 1. Login to SM Administration and select **ERP** Integr
- 2. Select *Integration Typ* configure the ERP set

![](_page_9_Picture_55.jpeg)

#### SAP Ariba

Chad Noll (cnoll) last visit 4/24/2018 4:26 PM | SLP-8 | UI13310008 Security Disclosure Privacy Statement Cookie Statement Participant Terms

@ 1996 - 2018 Ariba Inc. All Rights Reserved

### **SLP Configuration Integration Types**

• The Integration Type determines how the Business Partner SOAP messages are routed to and from MDG-S or ECC.

 $\uparrow_{\perp}$ 

 $\Box$ 

 $\mathbb{G}% _{n}^{X}$ 

- SLP provides the following integration options for the SAP bidirectional sync.
	- SAP Ariba Cloud Integration Gateway\* (Recommended)
	- Cloud Integration polling client (Deprecated)
- SAP Ariba Cloud Integration Gateway\* is the recommended option and becomes available once SAP Ariba Cloud Integration Gateway\* configuration is completed in Sourcing administration as described above.

![](_page_10_Picture_110.jpeg)

### **SLP Configuration Integration Type – SAP Ariba Cloud Integration Gateway (Recommended)**

- When the Integration Type is selected as *CIG,* the admin user shall have to enter the *ERP System ID*  which is the system ID of the ERP system to which SLP is integrated to and *SAP Ariba Business System ID* which is the SAP Ariba site name.
- These System IDs are included in the web service message header.

![](_page_11_Picture_80.jpeg)

### **SLP Configuration Integration Type – Cloud Integration polling client**

![](_page_12_Picture_20.jpeg)